### **Initial Setup for Atrust m320**

### **Initial Setup**

**3**

The bonding between the host server and your m320-based LAN station is created through the Ethernet interface. Except for this physical connection, to create the bonding between both, you need to assign your m320 to its host server. Once the bonding is established, your m320-based LAN station is ready for use. Follow the steps below to complete this initial setup:

- 1. On the host server, log in with an administrative account.
- 2. The Start screen appears.

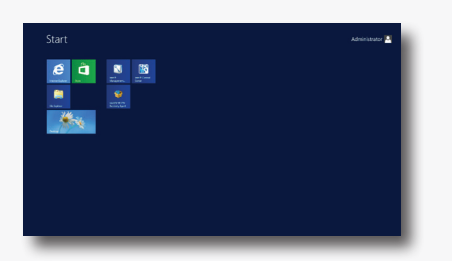

3. Right-click on the Start screen. A blue bar appears on the bottom of the screen.

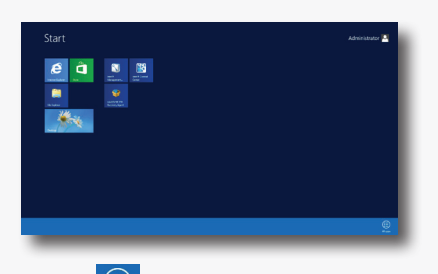

4. Click **All apps**  $\left(\begin{matrix} \vdots \\ \vdots \end{matrix}\right)$  in the right-bottom corner to enter the screen with a list of all applications on your host server.

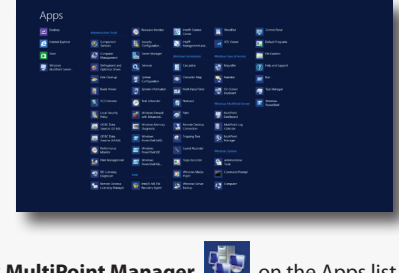

5. Click **MultiPoint Manager Comparish Click MultiPoint Manager** 

6. The MultiPoint Manager window appears.

- 7. Ensure that your system is in the Station rather than Console mode ( click **Switch to station mode** on the MultiPoint Manager window to switch to the Station mode if needed).
- 8. On **LAN Stations** tab, click **Scan** sub-tab, and then click **Start scan**.
- 9. All discovered m320-based LAN stations will be listed on the sub-tab.
- 10. Right-click on the desired LAN station to launch the popup menu, click **Assign to this server**, and then click **Yes** to confirm.

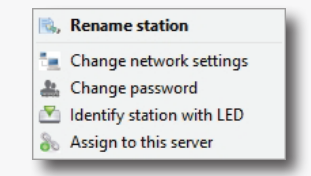

- 11. After completion, the LAN station is assigned to the host server and is moved from **Scan** to **Assigned Stations** sub-tab.
- 12. The Logon screen appears on the station.

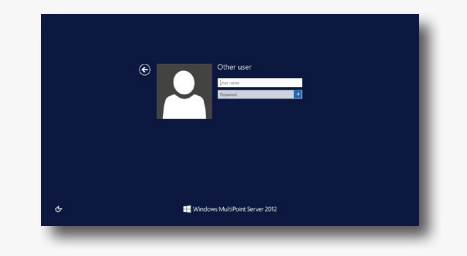

13. The bonding between your LAN station and its host server is established, and the station is ready for use.

### **NOTE**

- • The default administrative password for LAN stations is **admin**.
- • For more details on management features available for your m320, please refer to the User's Manual for Atrust m320.

# **Atrust**

# **Multifunction Station Hubs**

for Windows® MultiPoint™ Server

# **Quick Setup Guide**

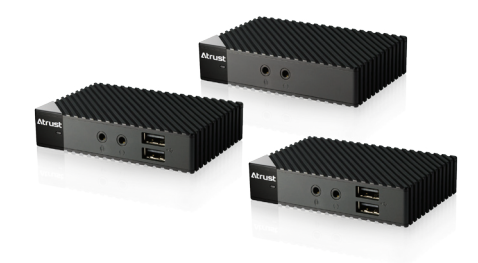

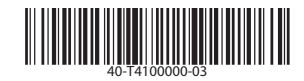

Thank you for purchasing Atrust m300 / m302 / m320 zero clients (multifunction station hubs) for Windows® MultiPoint™ Server 2012. Windows® MultiPoint™ Server 2012 is a new shared resource technology, enabling you to create a multiuser computing environment simply with a single host computer. Designed as station hubs, Atrust m300 / m302 / m320 zero clients are used to deploy USB / LAN based MultiPoint™ Server stations.

This Quick Setup Guide provides brief instructions on how to set up your MultiPoint™ Server stations and get them ready for use quickly.

**Internal draft 0.01** © 2013 Atrust Computer Corp. All rights reserved.

## **Installing Drivers and Utility 1 2**

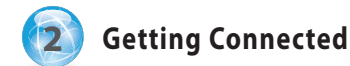

### **Atrust m300 / m302**

To install the video driver for your m300 / m302 in a MultiPoint™ Server system, please do the following:

- 1. Contact our technical support via fae@atrustcorp.com to get the driver.
- 2. Copy the file to a temporary folder on your host server where Windows® MultiPoint™ Server 2012 is installed.
- 3. Switch your MultiPoint™ Server system to the Console mode.
- 4. Disconnect all station hubs if any.
- 5. Locate the **SetupSgfxWmsFbr.exe** file in the temporary folder, and then double click to execute.
- 6. Follow the on-screen instructions to complete the installation.
- 7. Switch your MultiPoint™ Server system to the Station mode.
- 8. Attach a keyboard, mouse, and monitor to your m300 / m302, and then connect the station hub to the host server with the USB cable to deploy the station (see next section).
- 9. The Logon screen appears on the station.

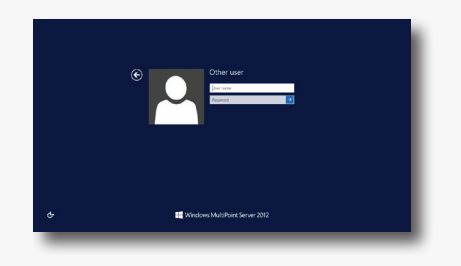

### **Atrust m320**

To install the video driver, LAN station driver, and MultiPoint Manager Add-in for your Atrust m320, please do the following:

- 1. Contact our technical support via fae@atrustcorp.com to get the drivers and MultiPoint Manager Add-in.
- 2. Copy the files to a temporary folder on your host server where the Windows® MultiPoint™ Server 2012 is installed.
- 3. Switch your MultiPoint™ Server system to the Console mode.
- 4. Disconnect all station hubs if any.
- 5. Locate the **SetupSgfxWmsFbr.exe** and **Atrust\_LAN\_Station\_ Driver\_and\_Utility\_Setup\_13\_0221-515\_S0105\_G1085\_ Cert.exe** files in the temporary folder, and then install both files in sequence. If you've installed the former for your m300 / m302 based stations, you don't need to install it again.
- 6. Switch your MultiPoint™ Server system to the Station mode.
- 7. Attach a keyboard, mouse, and monitor to your m320, and then keep following instructions on next sections.

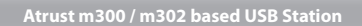

#### **NOTE**

- • Please connect keyboards and mice to their dedicated USB ports.
- Don't use a keyboard and mouse that in total require more than 200 mA of rated current during operation.

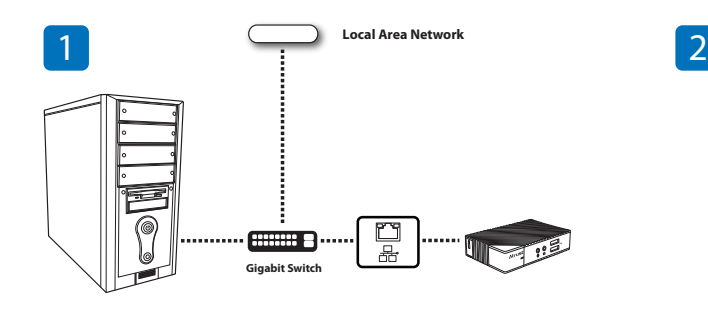

### **NOTE**

- • Please connect keyboards and mice to their dedicated USB ports. Don't use a keyboard and mouse that in total require more than 200 mA of rated current during operation.
- • It's recommended to use a Gigabit switch to connect your host server and clients.
- Refer to the figure above for m300 / m302 to connect the power and peripherals.
- You still need to complete the initial setup before you can use m320 based stations.

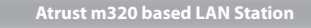

 $\overline{\widehat{\mathcal{C}}}$ 

**NOTE** • If your host computer is equipped with *more than one*  **LAN port**, you could make connections using method 2. No matter which method you choose, your m320 will perform network environment detection and choose appropriate network configuration automatically.

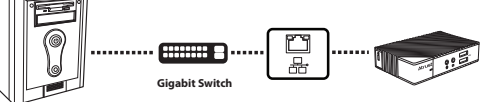

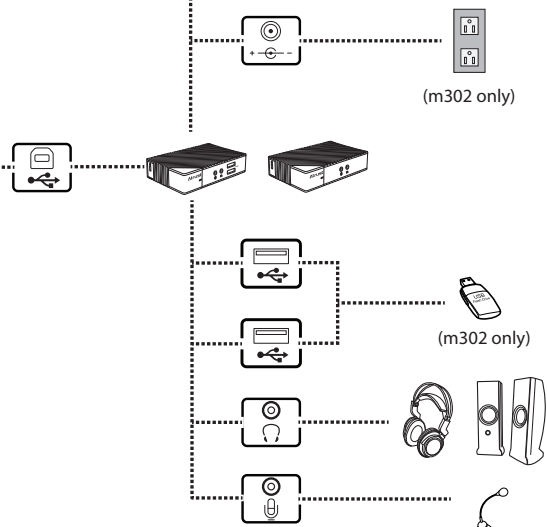

 $\sqrt{2}$ i IOLI  $\Box$  $\overline{\blacksquare}$ 

ن پال<br>نا

**Local Area Network**

<sup>2</sup> Shift Shift BreakNum

∾